2024/05/05 21:04 1/1 Details file

## **Details file**

If you've been sent a file containing the RADIUS server information then you'll need to uncompress, decrypt and untar the file to access the contents (a number of files equal to the number of your RADIUS servers):

## **Windows**

- 1. Install GnuGPG from https://scand.com/products/wingpg/ for your version of Windows.
- 2. Ensure that 'gpg' is selected as an associated extension during the install.

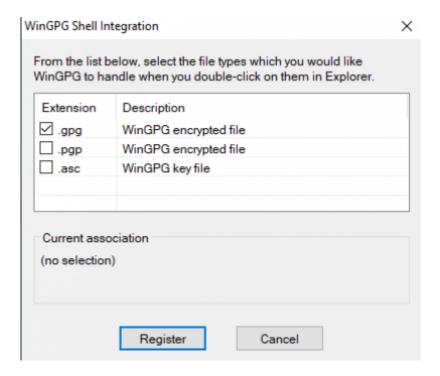

## **MAC OS**

## Linux

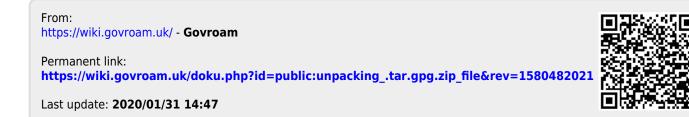